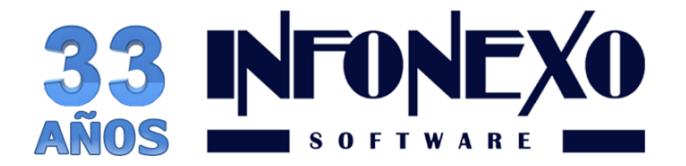

*SINOMINA* Nueva versión (180111) Ene.18

# **CÁLCULO ANUAL DE DIFERENCIAS DE IMPUESTO**

**Para contar con esta versión es indispensable que se comunique a nuestros teléfonos de soporte o que envíe un correo solicitando su actualización.** 

Esta información es únicamente válida para la versión **(180111)**

¿Cómo puede saber que versión tengo?

- 1. Vaya al menú Ayuda.
- 2. Seleccione la Acerca de SINOMINA
- 3. Verifique la versión como se muestra en la imagen siguiente.

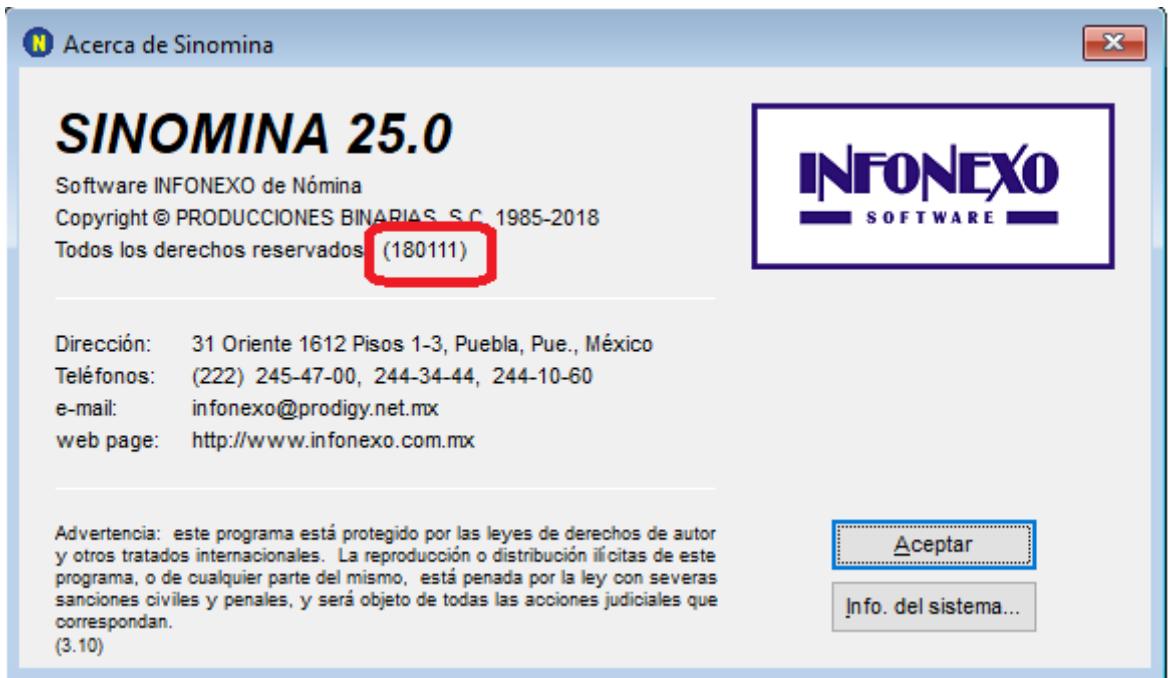

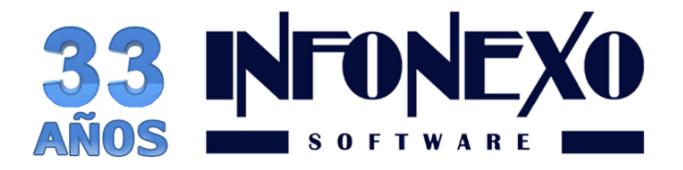

Debido a que el SAT público nuevas claves en el catálogo de Tipo de Otros Pagos y Tipo Deducciones que se consideran en el proceso del cálculo anual.

Se modificó la regla de validación para que el valor del atributo "Año" del nodo de CompensacionSaldosAFavor esté vigente desde Diciembre 2017.

El objetivo es identificar a través de estas nuevas claves los importes de ajustes a cargo o a favor que tengan los empleados por el procedimiento del cálculo anual (LISR Art. 97) y separarlos de aquellos que son resultado del cálculo del impuesto del periodo vigente.

El cambio implica:

1) Separar el cálculo de las diferencias anuales del cálculo del impuesto de la Semana o Quincena que se está pagando.

2) Las diferencias únicamente se pueden calcular al final del año.

3) Ya no se permite ajustar el cálculo al final del año, para que las diferencias del trabajador se lleven a cero.

Por lo anterior es recomendable:

Generar el Cálculo Anual de Diferencias de Impuestos para determinar si el trabajador tiene:

- ISR a pagar (Para usar el concepto 101)
- Saldo a Favor (Para usar los conceptos 001, 005 ó 004)
- ISR a Cargo DEDUCIR

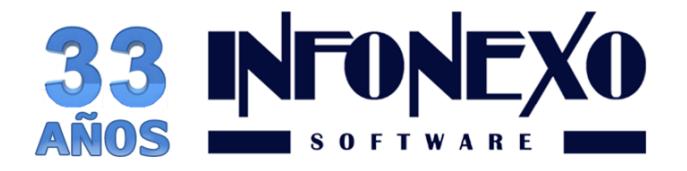

## Requisitos previos.

Para calcular las diferencias del 2017:

- Tener el ejercicio 2017 correctamente cerrado en SINOMINA con la tabla anual de impuestos del ejercicio 2017 actualizada al último valor publicado por el SAT en **2017**.
- Realizar un cuadre contable para asegurar que todos los movimientos contables de Nómina estén incluidos en SINOMINA.

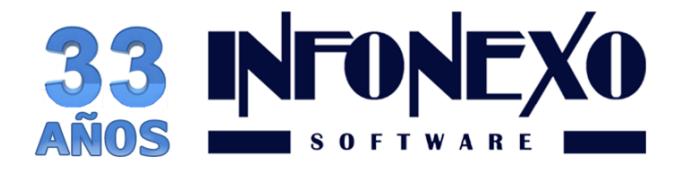

## Obtención del Reporte.

Ingrese a Nómina – Reportes Anuales – Cálculo Anual de Diferencias de Impuesto.

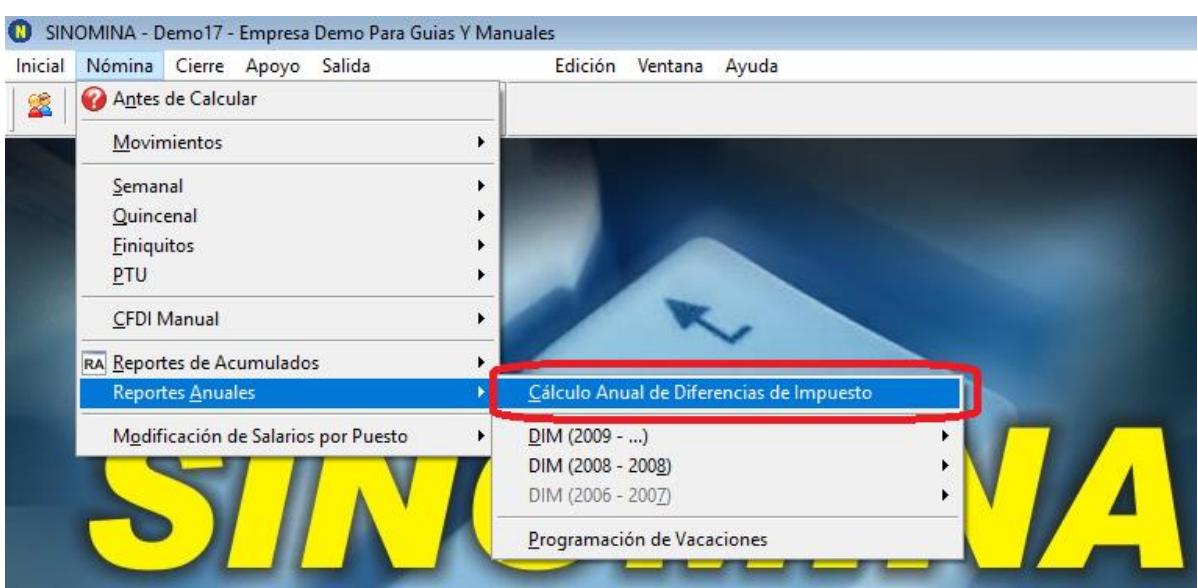

En caso de variación al Tope de Ingresos Anuales, actualícelo y de clic en Aceptar.

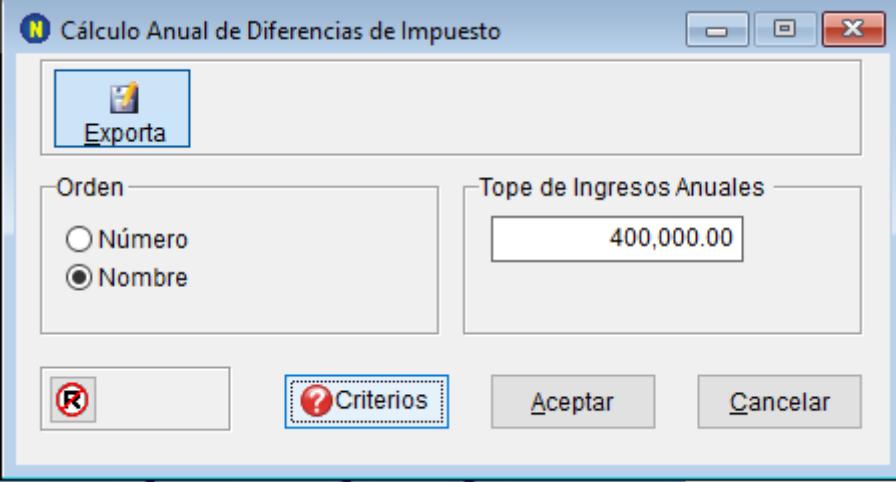

Seleccione el nombre y ruta para el reporte a generar.

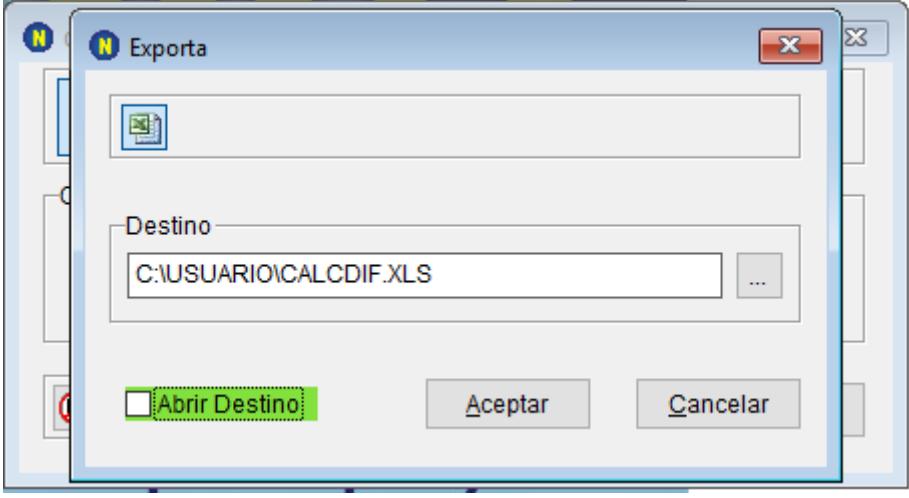

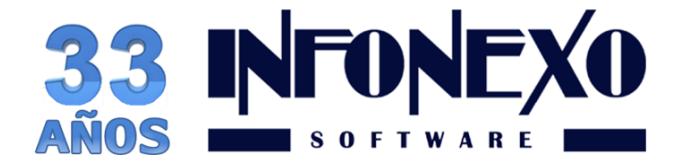

SINOMINA realiza el cálculo de las diferencias de acuerdo a 4 criterios distintos, que le permitirán comparar los resultados y elegir el método conveniente, previa consulta fiscal.

## Criterios utilizados para el Cálculo

# CRITERIO A (DECLARASAT 2013) NO RESTA Y SI DEVUELVE

### PARA LOS TRABAJADORES CON ISR A CARGO POSITIVO:

Sin restar subsidio al empleo pagado

Debido a que NO se resta el subsidio al empleo pagado la diferencia de ISR a cargo menos retenciones (pagos provisionales), puede generar 2 resultados distintos (a favor o a cargo)

#### PARA LOS TRABAJADORES CON ISR A CARGO NEGATIVO:

Devuelve ISR retenido Genera diferencia a favor

### CRITERIO B

## NO RESTA Y NO DEVUELVE

PARA LOS TRABAJADORES CON ISR A CARGO POSITIVO:

Sin restar subsidio al empleo pagado

Debido a que NO se resta el subsidio al empleo pagado la diferencia de ISR a cargo menos retenciones (pagos provisionales), puede generar 2 resultados distintos (a favor o a cargo)

PARA LOS TRABAJADORES CON ISR A CARGO NEGATIVO:

NO devuelve ISR retenido

No hay diferencia a cargo ni a favor

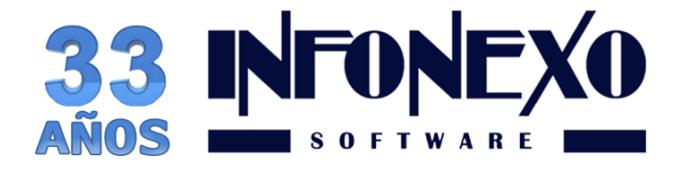

# CRITERIO C SI RESTA Y SI DEVUELVE

PARA LOS TRABAJADORES CON ISR A CARGO POSITIVO:

Restando subsidio al empleo pagado

Se calcula la diferencia entre retenciones (pagos provisionales) y subsidio al empleo pagado.

El resultado se resta al ISR a cargo,

puede generar 2 resultados distintos (a favor o a cargo)

PARA LOS TRABAJADORES CON ISR A CARGO NEGATIVO:

Devuelve ISR retenido

Genera diferencia a favor

CRITERIO D

SI RESTA Y NO DEVUELVE

PARA LOS TRABAJADORES CON ISR A CARGO POSITIVO:

Restando subsidio al empleo pagado

Se calcula la diferencia entre retenciones (pagos provisionales)

y subsidio al empleo pagado.

El resultado se resta al ISR a cargo,

puede generar 2 resultados distintos (a favor o a cargo)

PARA LOS TRABAJADORES CON ISR A CARGO NEGATIVO:

NO devuelve ISR retenido

No hay diferencia a cargo ni a favor

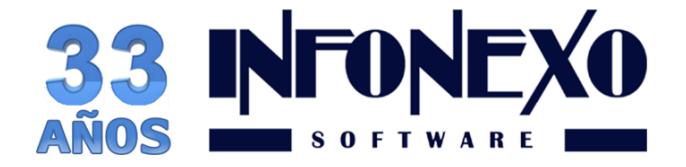

Para aplicar en el ejercicio 2018 las diferencias calculadas en 2017

Para los trabajadores que tengan diferencias a favor de impuesto

## Método de Devolución Reintegro de ISR

De de ALTA una PERCEPCION ADICIONAL por concepto de OTRO PAGO:

## **Reintegro de ISR retenido en exceso de ejercicio anterior (Siempre que no haya sido enterado al SAT).**

Para ello, ingrese a Inicial – Parámetros de la Empresa – Percepciones y Deducciones Adicionales.

Seleccione una Percepción Adicional disponible del catálogo.

Asigne el título ISR FAVOR E/ANT y aplique los parametros siguientes.

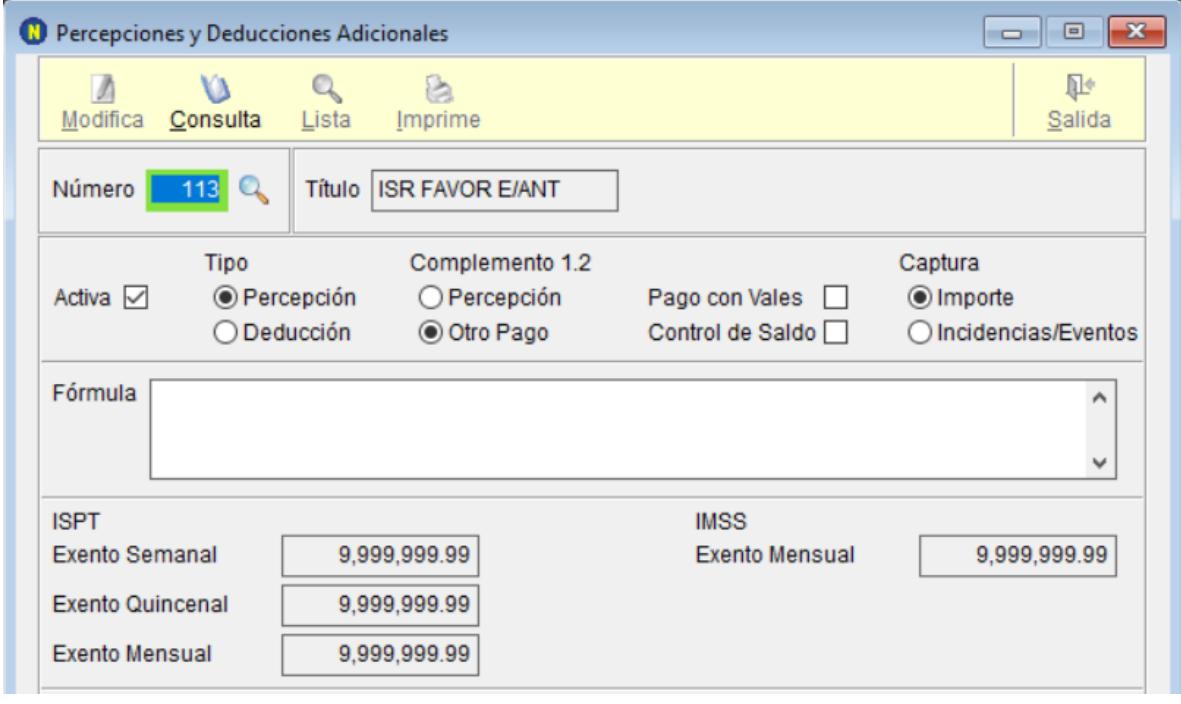

Ingrese a Nómina – CFDI Manual – Claves de Nómina

Asigne la Clave como se muestra a continuación.

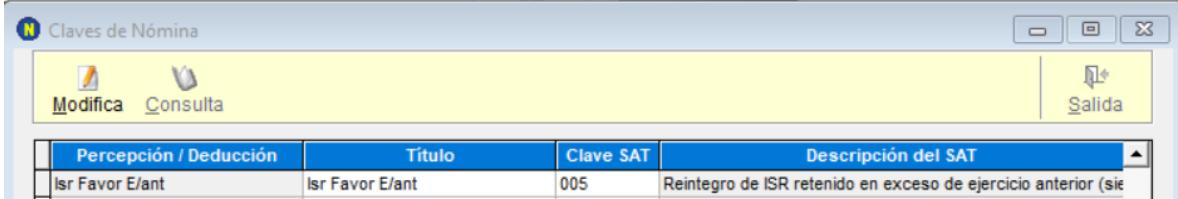

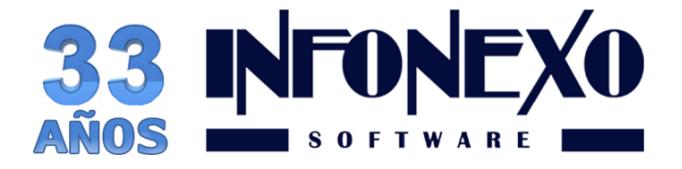

## Método de Devolución Compensación de Saldos a Favor.

De de ALTA una PERCEPCION ADICIONAL por concepto de OTRO PAGO:

### **Aplicación de saldo a favor por compensación anual.**

Para ello, ingrese a Inicial – Parámetros de la Empresa – Percepciones y Deducciones Adicionales.

Seleccione una Percepción Adicional disponible del catálogo.

Asigne el título COMPENSA SALFAV y aplique los parametros siguientes.

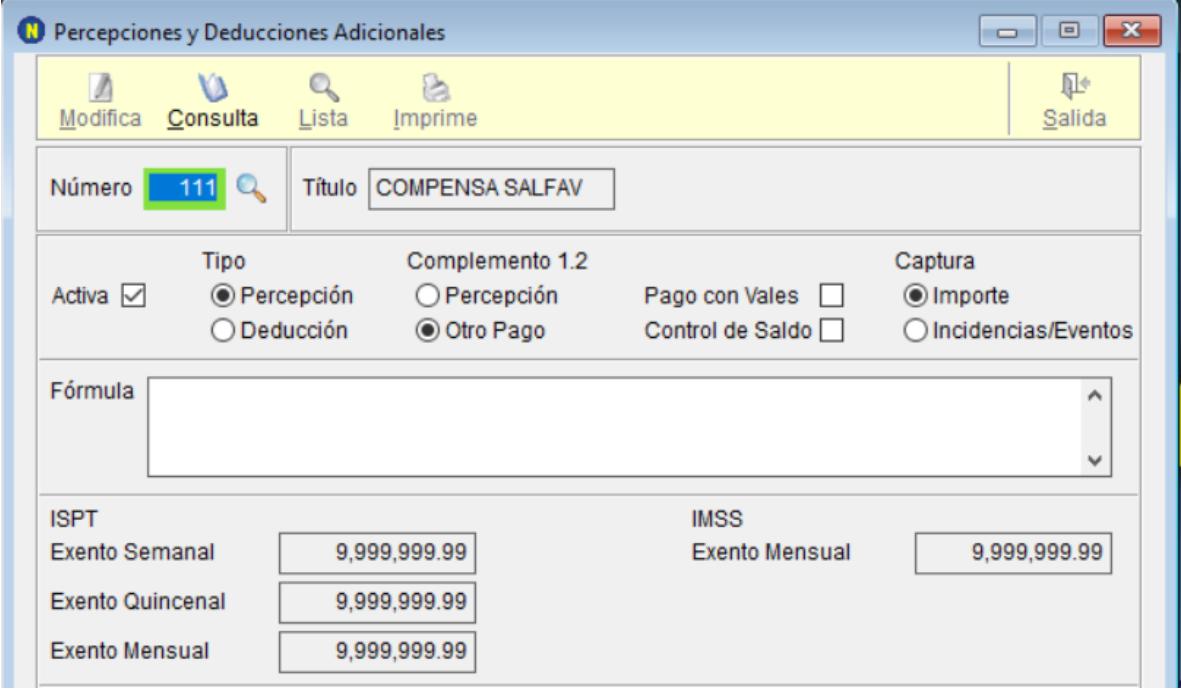

Ingrese a Nómina – CFDI Manual – Claves de Nómina

Asigne la Clave como se muestra a continuación.

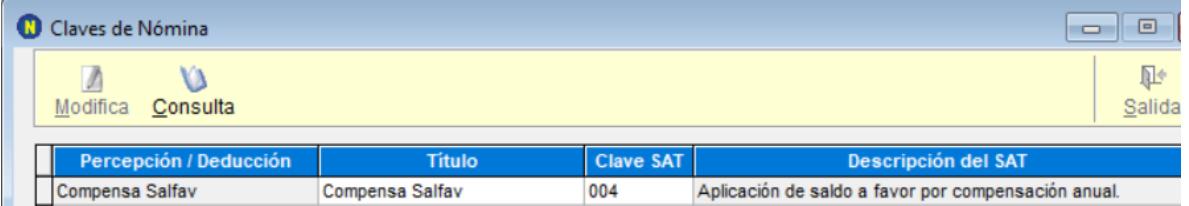

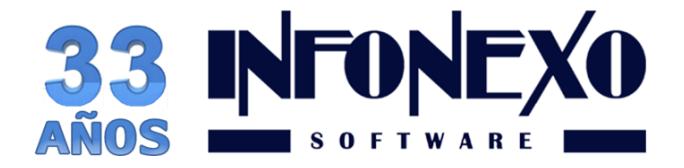

#### Para los trabajadores que tengan diferencias en contra. (A cargo de

impuesto)

De de ALTA una DEDUCCIÓN ADICIONAL:

#### **ISR Retenido de ejercicio anterior.**

Para ello, ingrese a Inicial – Parámetros de la Empresa – Percepciones y Deducciones Adicionales.

Seleccione una Deducción Adicional disponible del catálogo.

Asigne el título ISR RET EJE ANT y aplique los parametros siguientes.

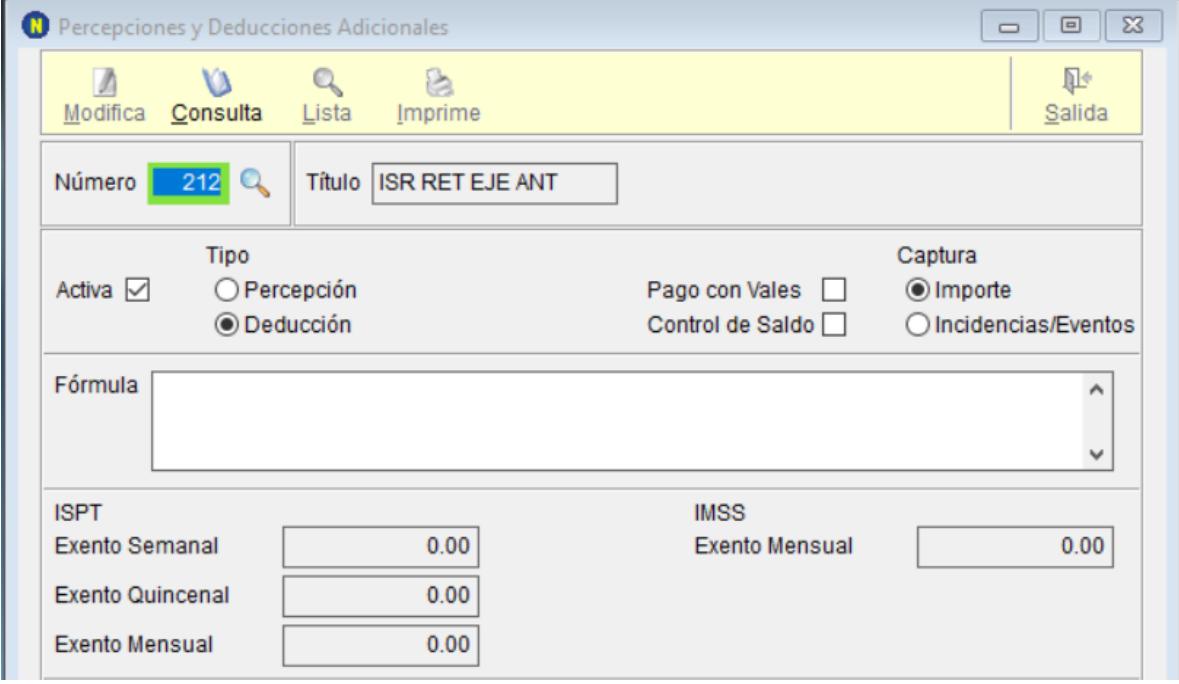

Ingrese a Nómina – CFDI Manual – Claves de Nómina

Asigne la Clave como se muestra a continuación.

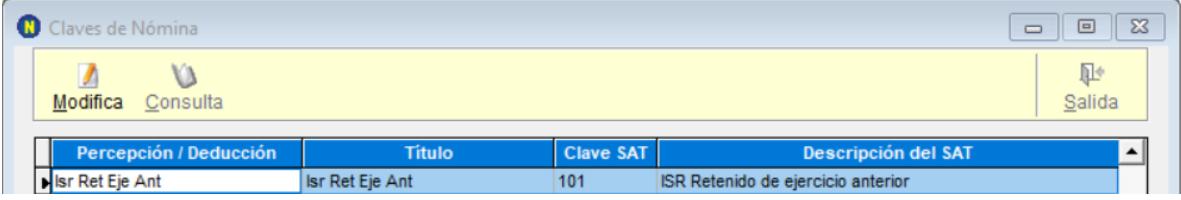

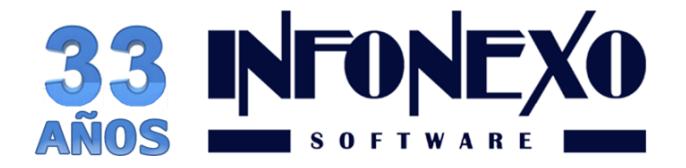

## Aplicación de Diferencias Calculadas

### En la Nómina Semanal/Quincenal.

Para quien prefiere aplicar las diferencias en un periodo de cálculo normal de nómina.

Entrar en Nómina – Semanal/Quincenal – Prenómina – Excepciones.

Capture la Percepción o Deducción aplicable al trabajador.

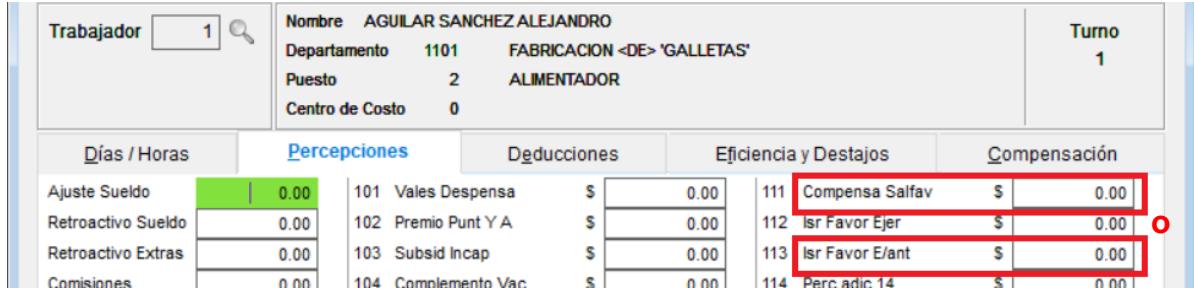

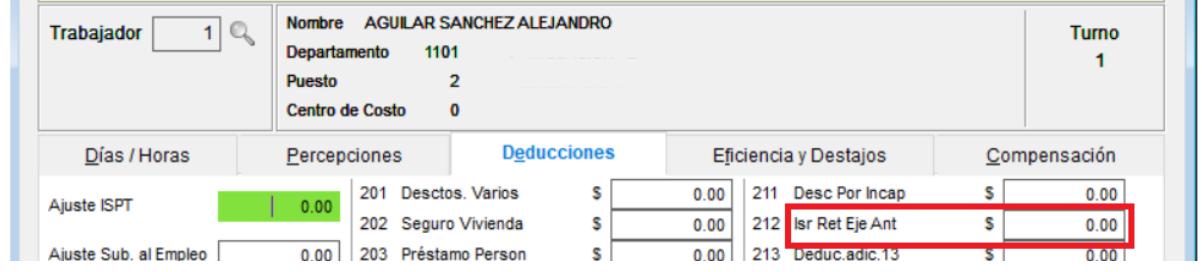

Solo en caso de usar compensación, en la pestaña correspondiente, llene la información solicitada.

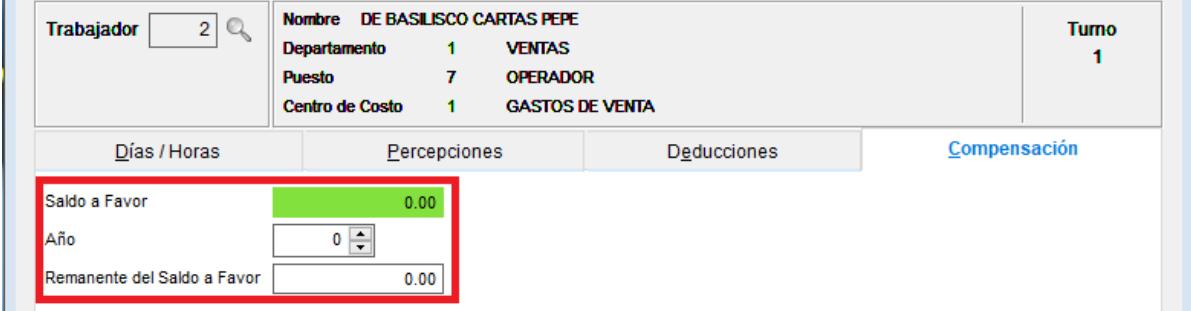

Continúe con el Cálculo de su Nómina de forma normal.

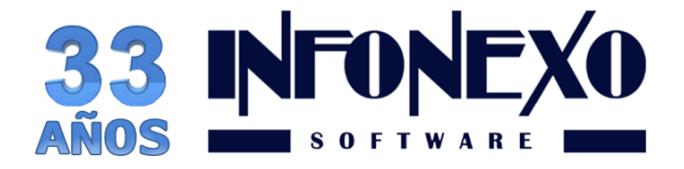

#### En CFDI Manual.

Para quien prefiere aplicar las diferencias de manera libre, sin incluirlas en un periodo de cálculo normal o para los que no utilizan el cálculo automático de nómina.

#### Al capturar su recibo, utilice la Percepción o Deducción aplicable al trabajador.

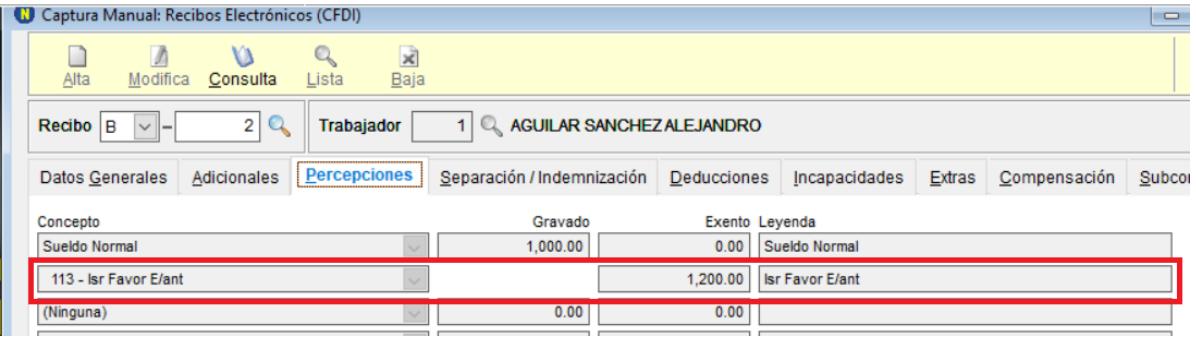

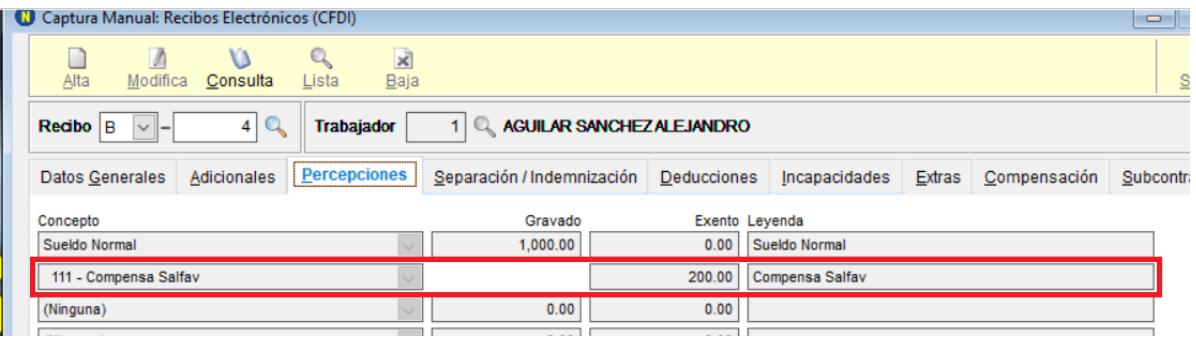

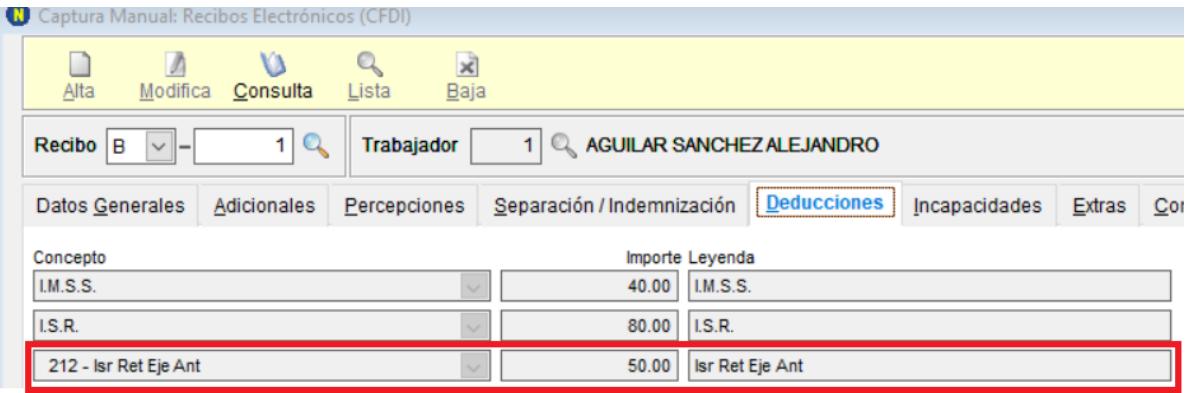

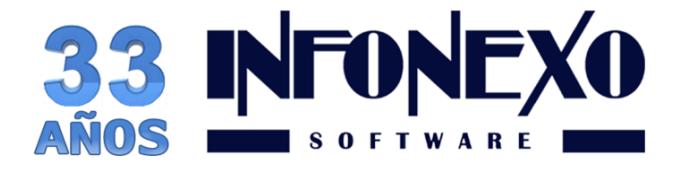

Solo en caso de usar compensación, en la pestaña correspondiente, llene la información solicitada.

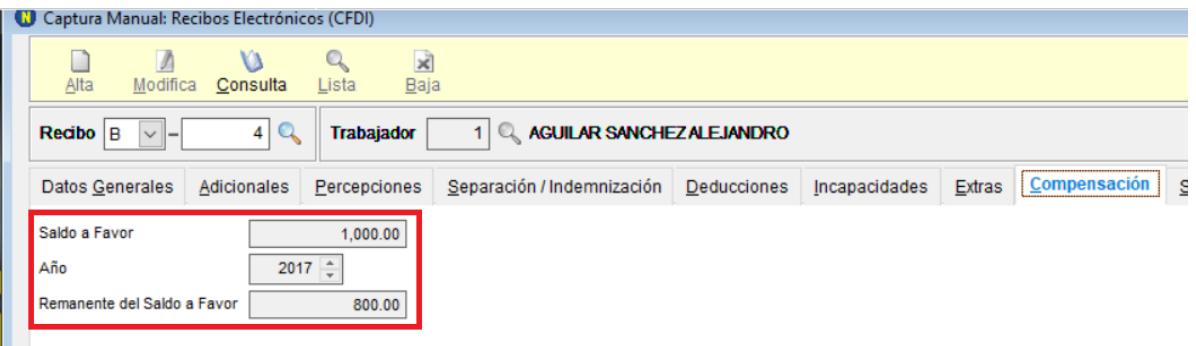

Continúe con la captura de sus recibos de forma normal.

# **¿Dudas?, comuníquese con**

**[soporte@infonexo.mx](mailto:soporte@infonexo.mx)**

**¡Con gusto lo asistiremos!**